## Исполнитель Робот

СКИ, обстановка

# Обстановка Робота

- Исполнитель Робот существует в некоторой обстановке прямоугольном поле, разбитом
- на клетки, между которыми могут стоять стены.
- Робот может передвигаться по полю, закрашивать клетки.

## Робот-> Сменить стартовую обстановку

• Файл со стандартной обстановкой входит в поставку Кумира (10x16.fil). Стандартной обстановкой является пустая обстановка максимально допустимого размера 10\*16 с Роботом в левом верхнем углу.

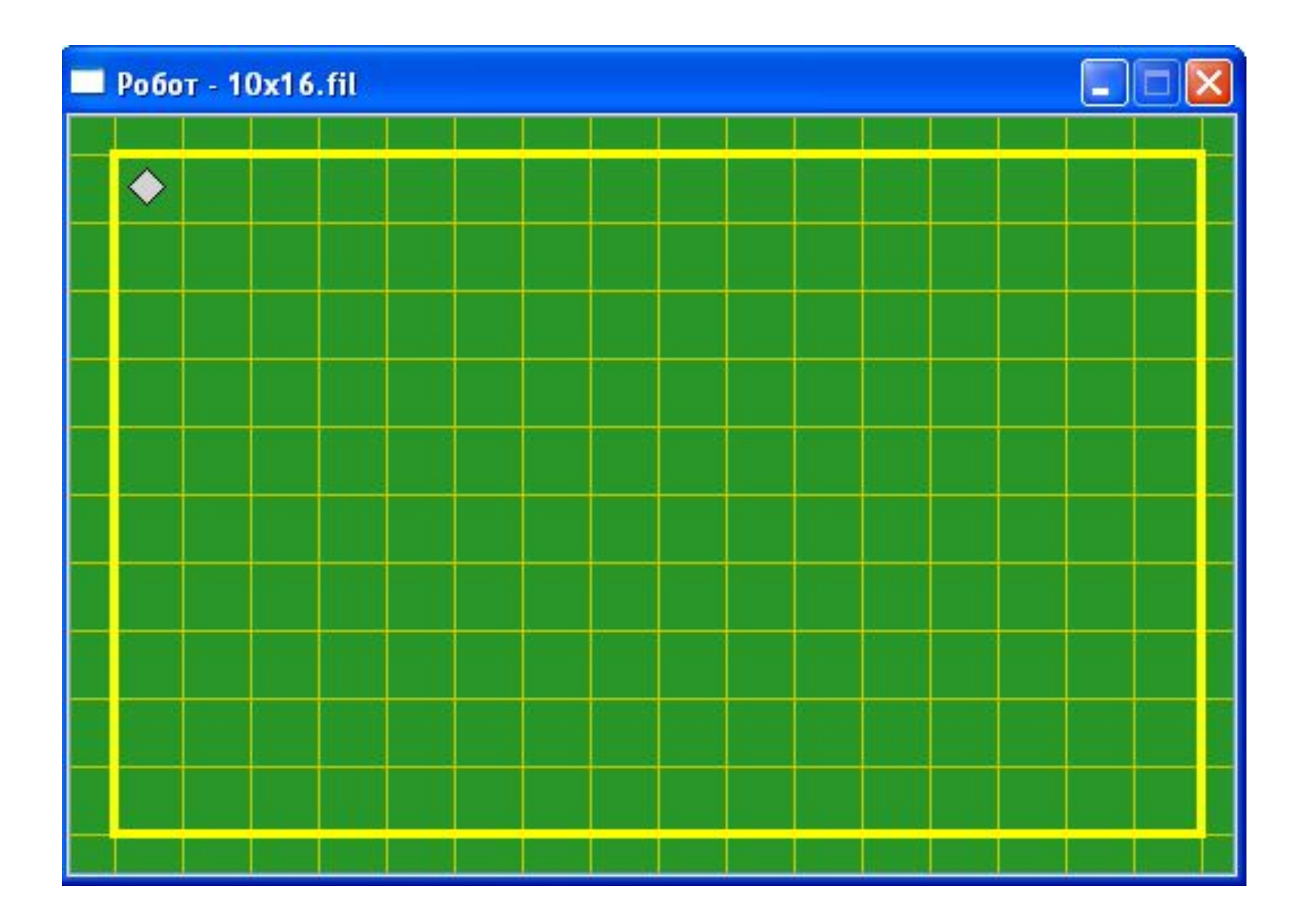

Инструменты->Редактировать стартовую обстановку

Поставить/убрать стену — щелкнуть по границе между клетками.

- Закрасить/сделать чистой клетку щелкнуть по клетке.
- Переместить Робота тащить мышью.
- Изменить размеры обстановки команда «Новая обстановка» меню «Обстановка»

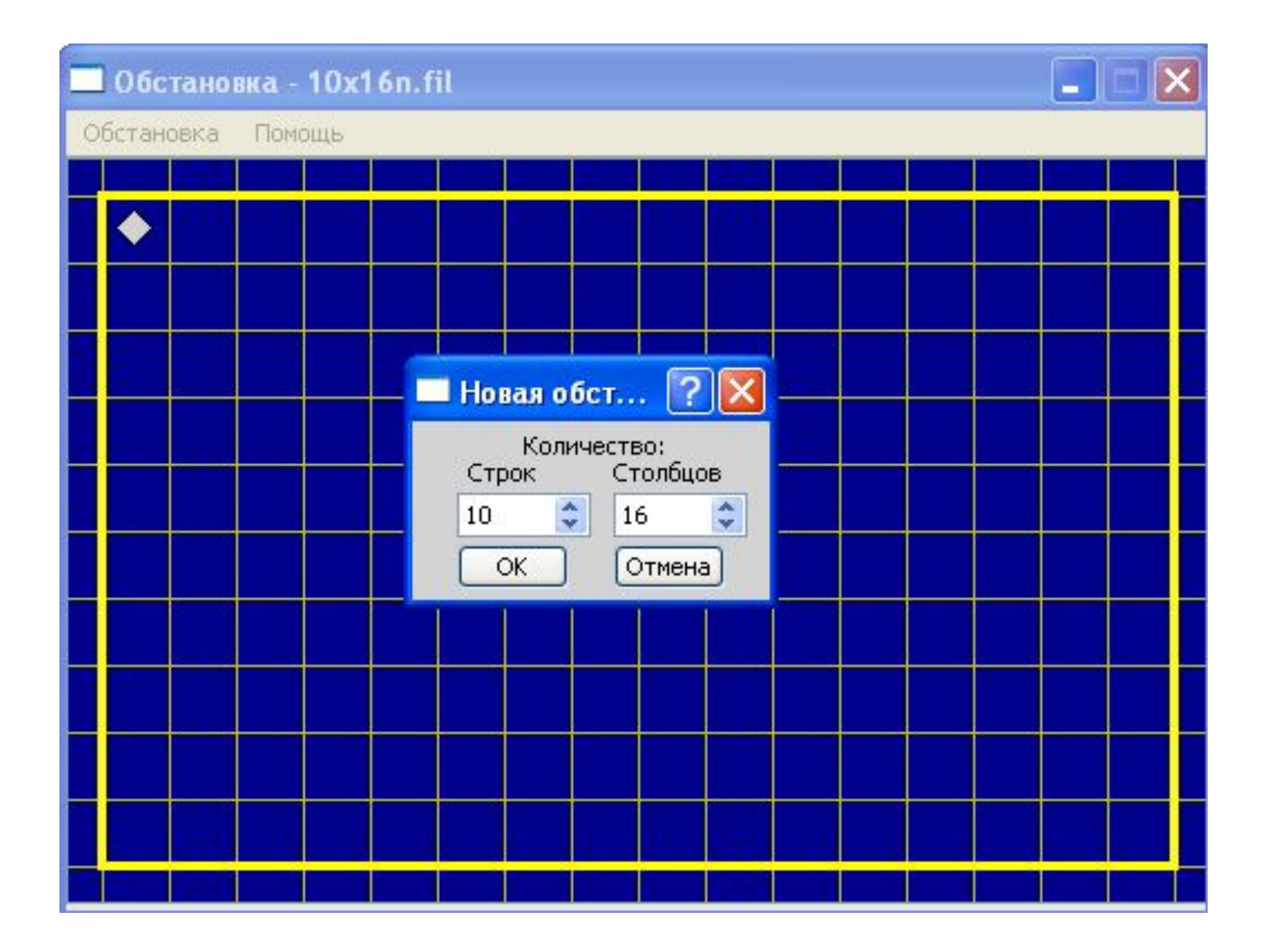

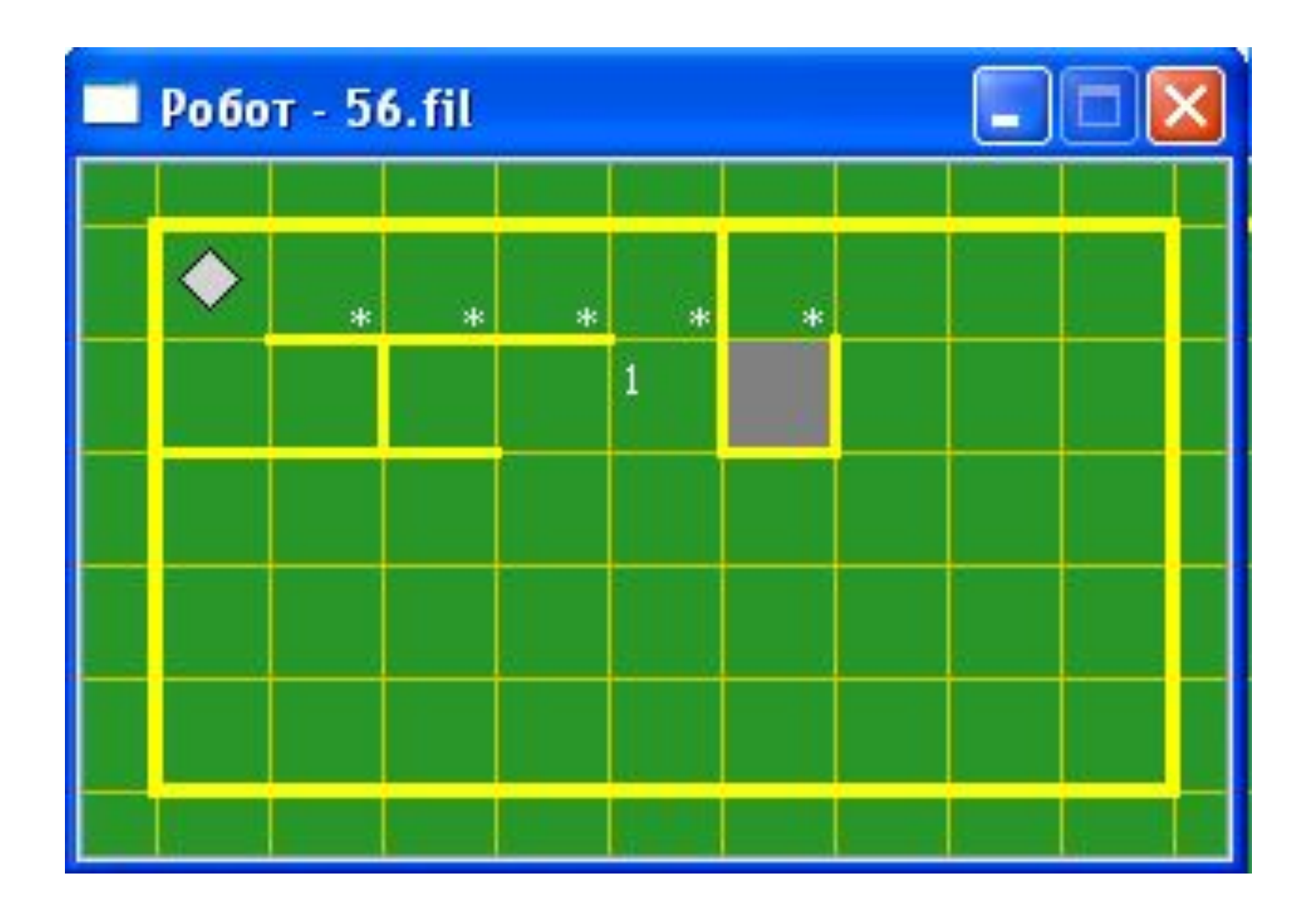

## Описание алгоритма

Алгоритм на языке КуМир записывается так:

**алг** тип\_алгоритма имя\_алгоритма (описание\_параметров)

· **дано** условие\_применимости\_алгоритма

· **надо** цель\_выполнения\_алгоритма

**нач**

· последовательность команд

**кон**

Описание алгоритма состоит из:

- **заголовка** (часть до служебного слова нач)
- **тела алгоритма** (часть между словами нач и кон)

## Система команд исполнителя «Робот» включает:

Кумир-программа, управляющая Роботом, должна начинаться со строки **использовать Робот**

- 5 команд, вызывающих действия Робота (влево, вправо, вверх, вниз, закрасить)
- 10 команд проверки условий:
- 8 команд вида [слева/справа/снизу/сверху] [стена/свободно]
- 2 команды вида клетка [закрашена/чистая]

# Пример:

### **использовать Робот**

**алг**

### **нач**

- · вправо
- · вниз
- · влево
- · вверх
- · закрасить

### **кон**

### **кц**

**кц**

**кц нц для i от i1 до i2** · тело цикла (последовательность команд)

**нц пока** условие · тело цикла (последовательность команд)

**нц** число повторений **раз** · тело цикла (последовательность команд)

## Команды циклических алгоритмов

### *Задача 1*

На поле Робота нет стен и закрашенных клеток. Сколько клеток будет закрашено после выполнения следующих команд:

- закрасить
- вправо
- вверх
- закрасить
- 
- вправо
- 
- 

• закрасить

• закрасить

• вправо

- закрасить
- 

• вверх

- 
- 
- 
- закрасить • вправо
- 
- закрасить
- закрасить
- вправо
- 
- 
- вправо
- 
- закрасить

• закрасить

• закрасить

• вправо

- 
- 
- 

## *Задача 4*

• Петя составил алгоритм, а Коля стер в нем одну команду:

#### **алг прогулка**

- **дано** ⎪**на поле Робота стен нет**
- **надо** ⎪ **Робот погулял и вернулся в исходное положение**

#### **нач**

- **| вверх**
- **| вправо**
- **| ???**
- **| вниз**
- **| влево**
- **| влево**

### **кон**

Какую команду стер Коля?

## *Задача 5 - 6*

- Петя составил алгоритм, при выполнении которого Робот вернулся в исходное положение. Коля стер одну из команд. При выполнении Колиного алгоритма Робот также вернулся в исходное положение. Какую команду стер Коля?
- Петя составил алгоритм, переводящий Робота из клетки А в клетку Б с закрашиванием каких-то клеток. Что должен сделать Коля с этим алгоритмом, чтобы получить алгоритм, переводящий Робота из Б в А и закрашивающий те же клетки.

# Цикл N раз

Используется, когда некоторую последовательность команд нужно выполнить несколько раз подряд нц число повторений раз тело цикла

### <u>КЦ</u>

Число повторений - целое число

### Пример использования цикла

### алг диагональ

дано | на поле Робота стен нет

надо | Робот закрасил 4 клетки по диагонали

<u>нач</u>

```
| <u>нц</u> 3 раз
```
закрасить; вправо; вниз;

<u>КЦ</u>

закрасить

**KOH** 

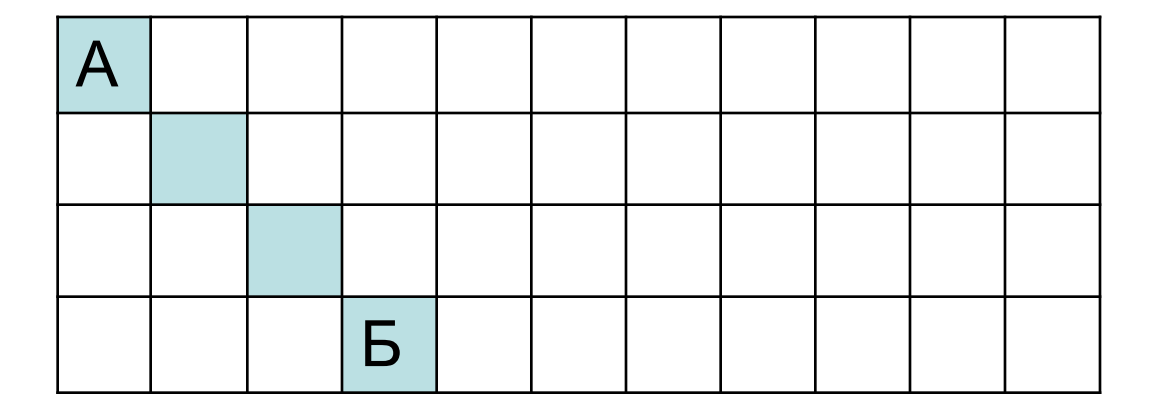

# Пример

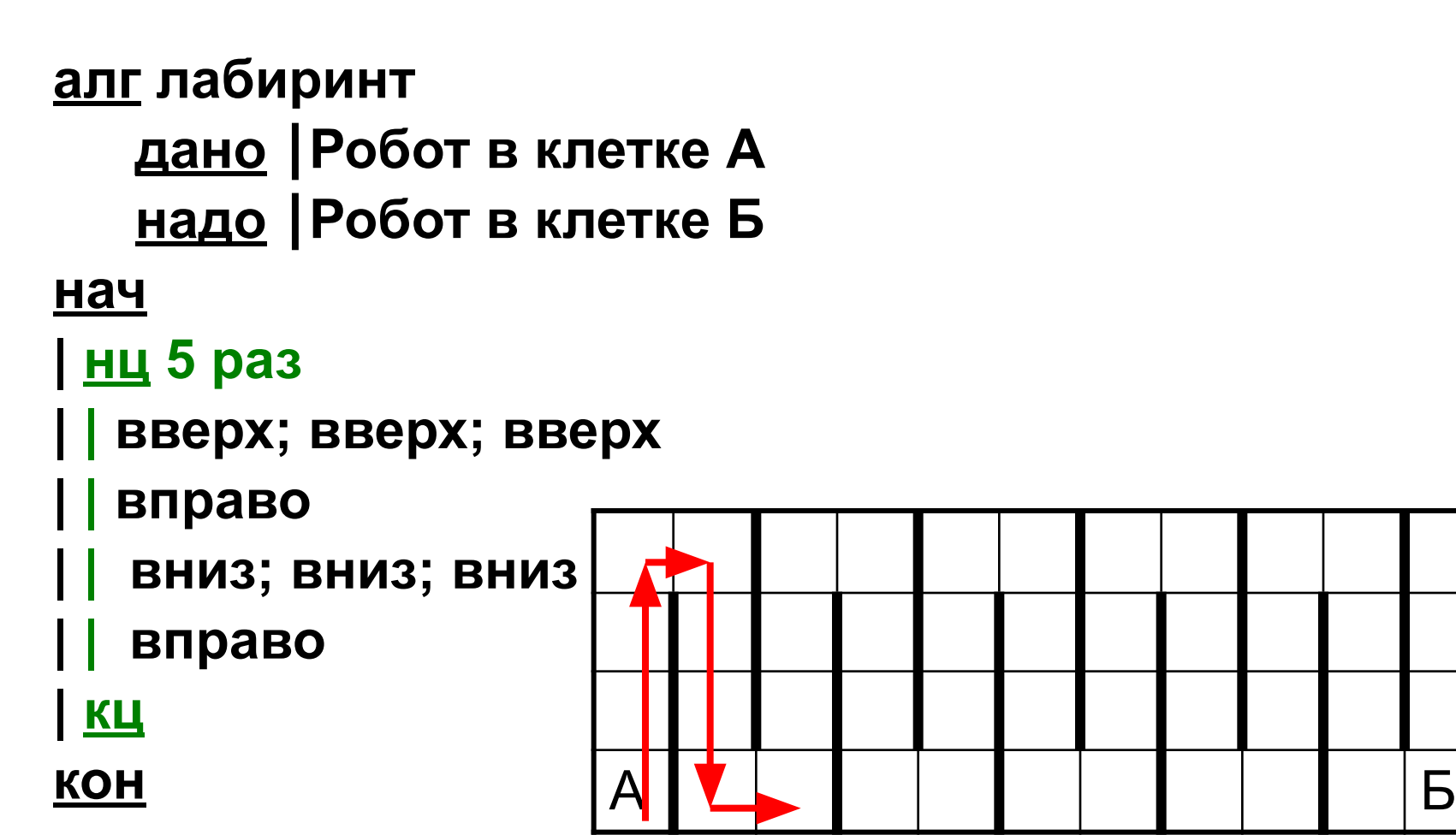

# Нарисуем треугольник

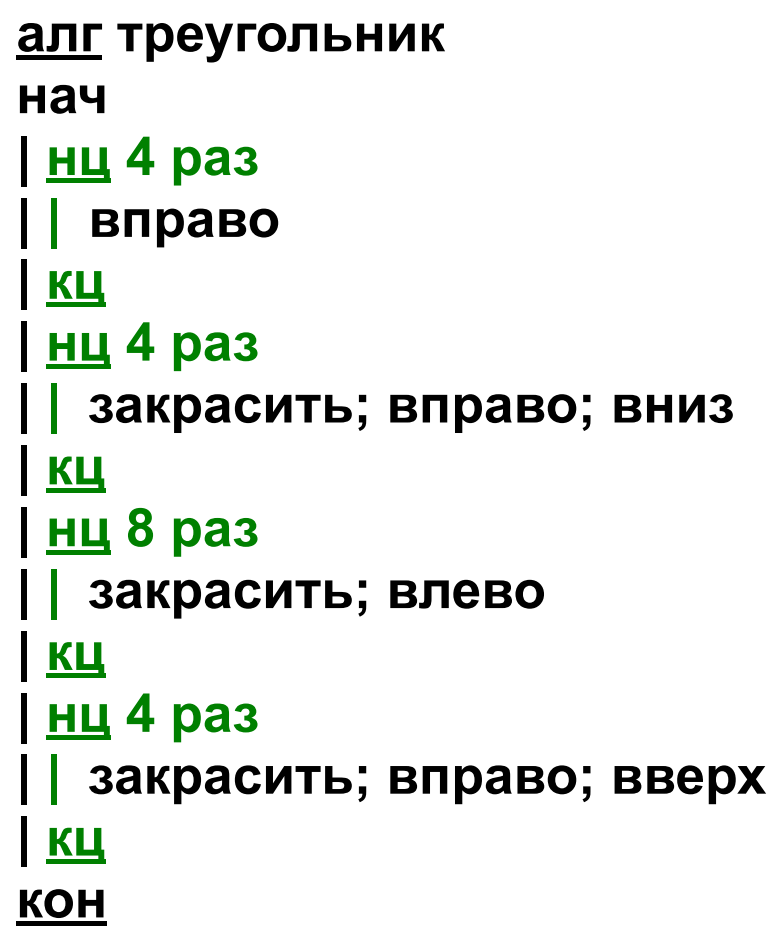

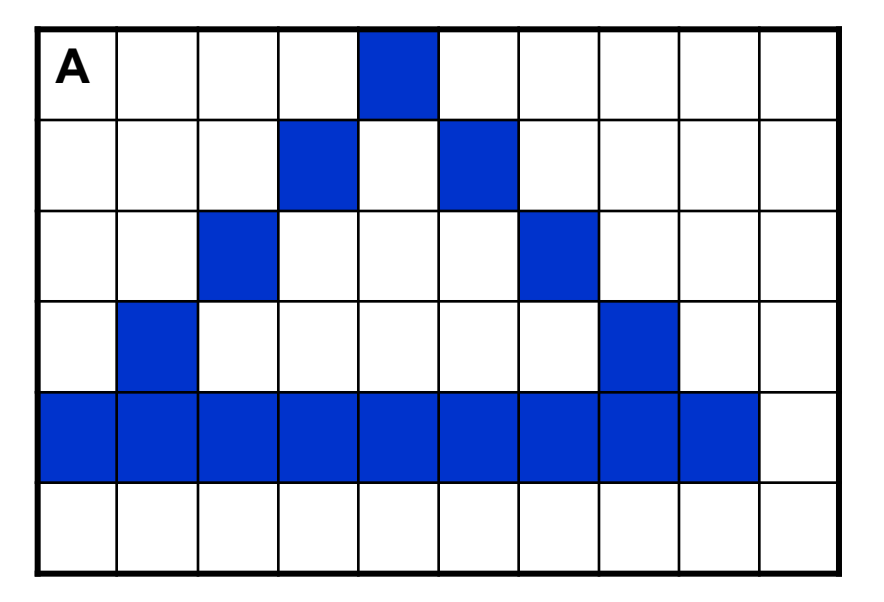

### **KOH**

### КЦ

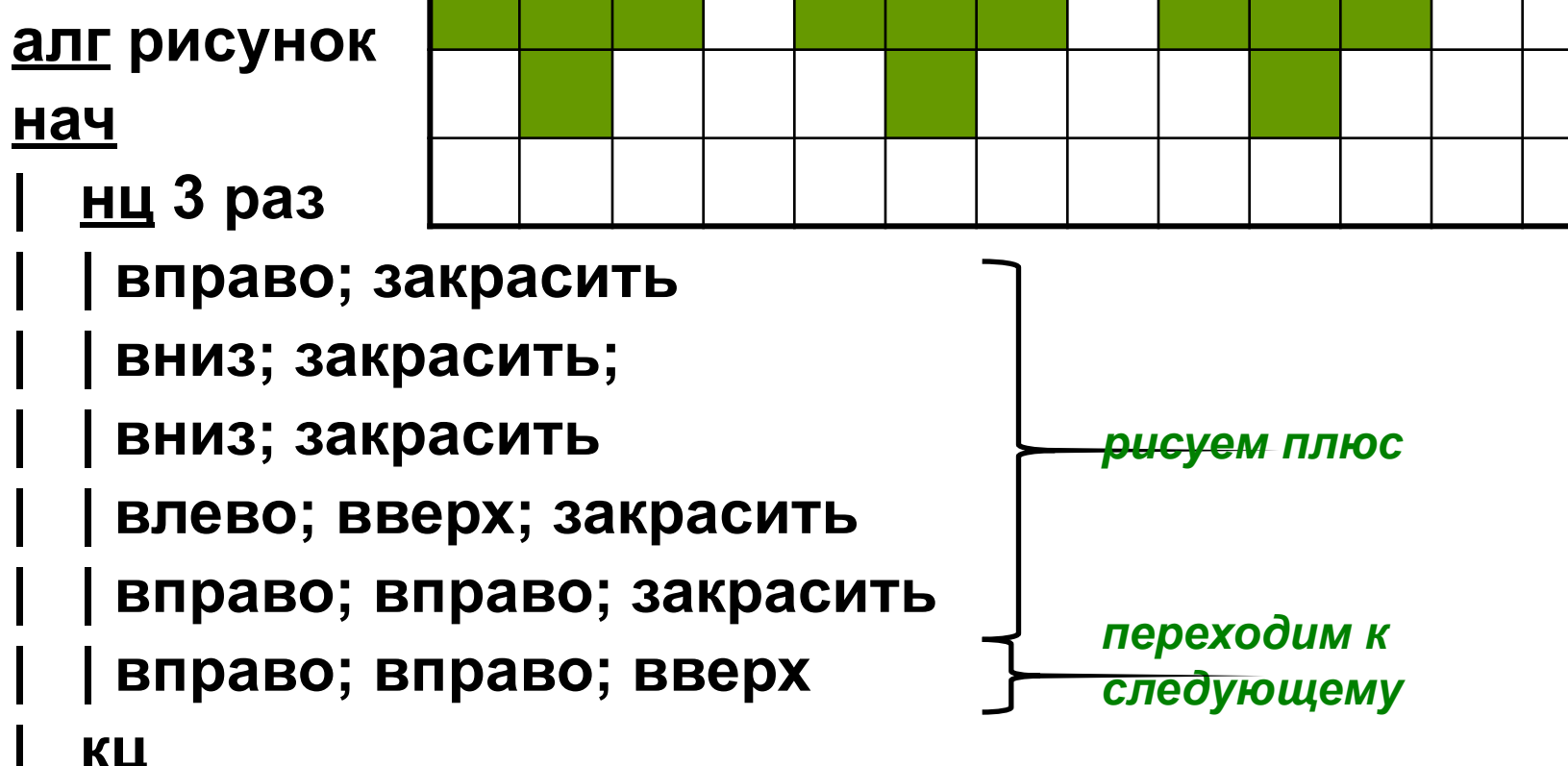

# Еще один пример

Б

 $\overline{\mathsf{A}}$ 

## Домашнее задание

**Придумать 2 фигуры и запрограммировать их рисование Роботом с использованием цикла N раз (проверить в программе и перенести в тетрадь**

### Робот находится в левом верхнем углу поля. Составить

алгоритм, закрашивающий данные клетки.

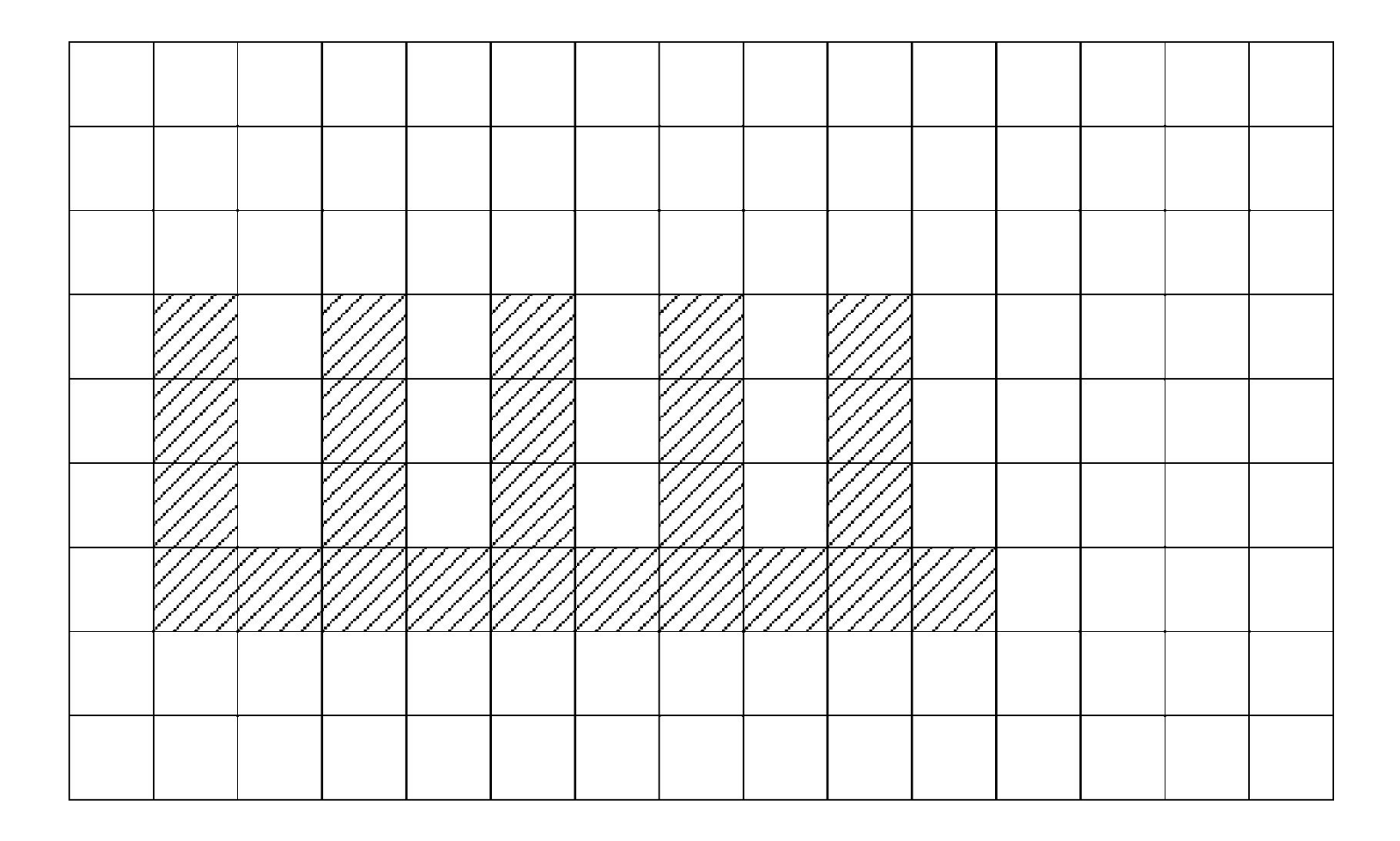

### Робот находится в левом верхнем углу поля. Составить алгоритм, закрашивающий данные клетки.

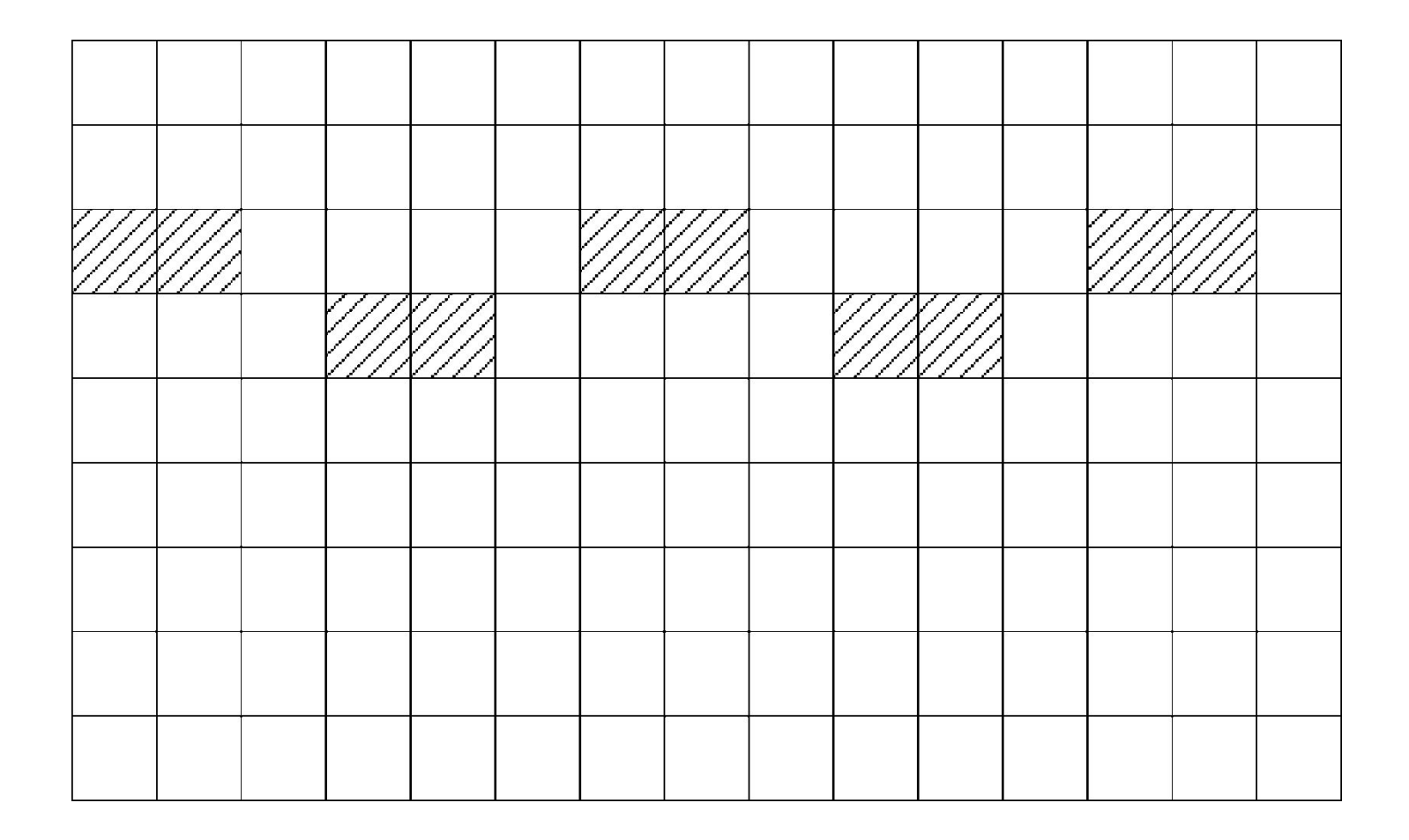

### Составить алгоритм перемещения робота по лабиринту из положения А в положение Б.

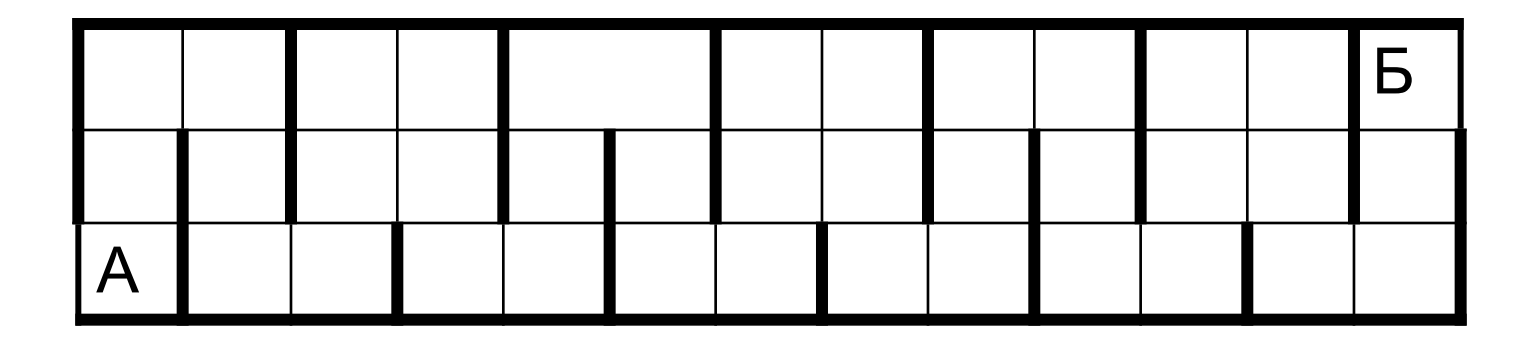

# Цикл пока

### нц пока условие

### · тело цикла (последовательность команд)

КЦ

# 10 команд проверки условий

- 1. сверху стена
- 2. сверху свободно
- 3. снизу стена
- 4. снизу свободно
- 5. справа стена
- 6. справа свободно
- 7. слева стена
- 8. слева свободно
- 9. клетка закрашена
- 10. клетка чистая

# Закрашивание ряда до стены

алг закрасить ряд вправо до стены и вернуться

нач

нц пока справа свободно

закрасить; вправо

КЦ

KЦ

**KOH** 

вправо

закрасить

нц пока клетка закрашена

влево

Закрашивание горизонтального коридора произвольной длины, робот где-то в коридоре алг закрасить коридор нач

нц пока снизу стена влево KЦ вправо нц пока снизу стена закрасить; вправо KЦ

**KOH** 

# Задания

- 1. Закрасить клетки у стен прямоугольника, робот где-то внутри прямоугольника
- 2. Левее робота есть закрашенная клетка, закрасить все клетки между роботом и этой клеткой и вернуться назад
- 3. Закрасить вертикальный коридор неизвестной длины, робот где-то в коридоре
- 4. Робот в клетке над горизонтальной стеной неизвестной длины, закрасить все клетки вокруг стены

# Цикл п раз

- нц число повторений раз
- · тело цикла (последовательность команд)

KЦ

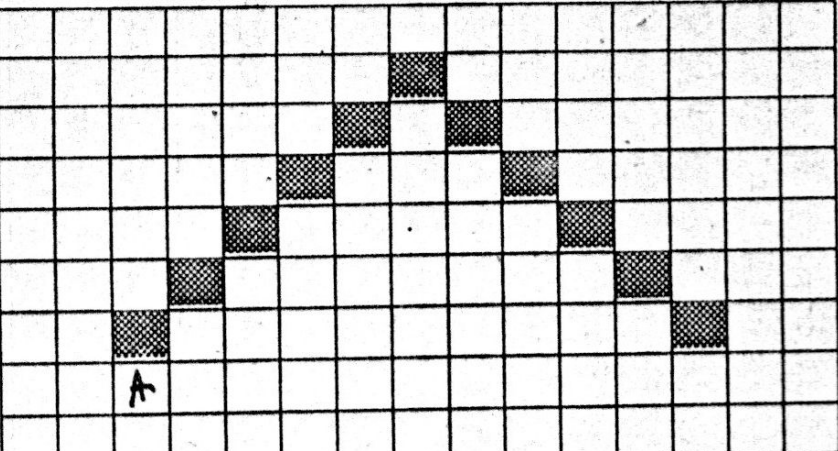

**использовать Робот**

**алг**

**нач нц** 5 **раз** · закрасить;вправо;вверх **кц нц** 5 **раз** · закрасить;вправо;вниз **кц закрасить кон**

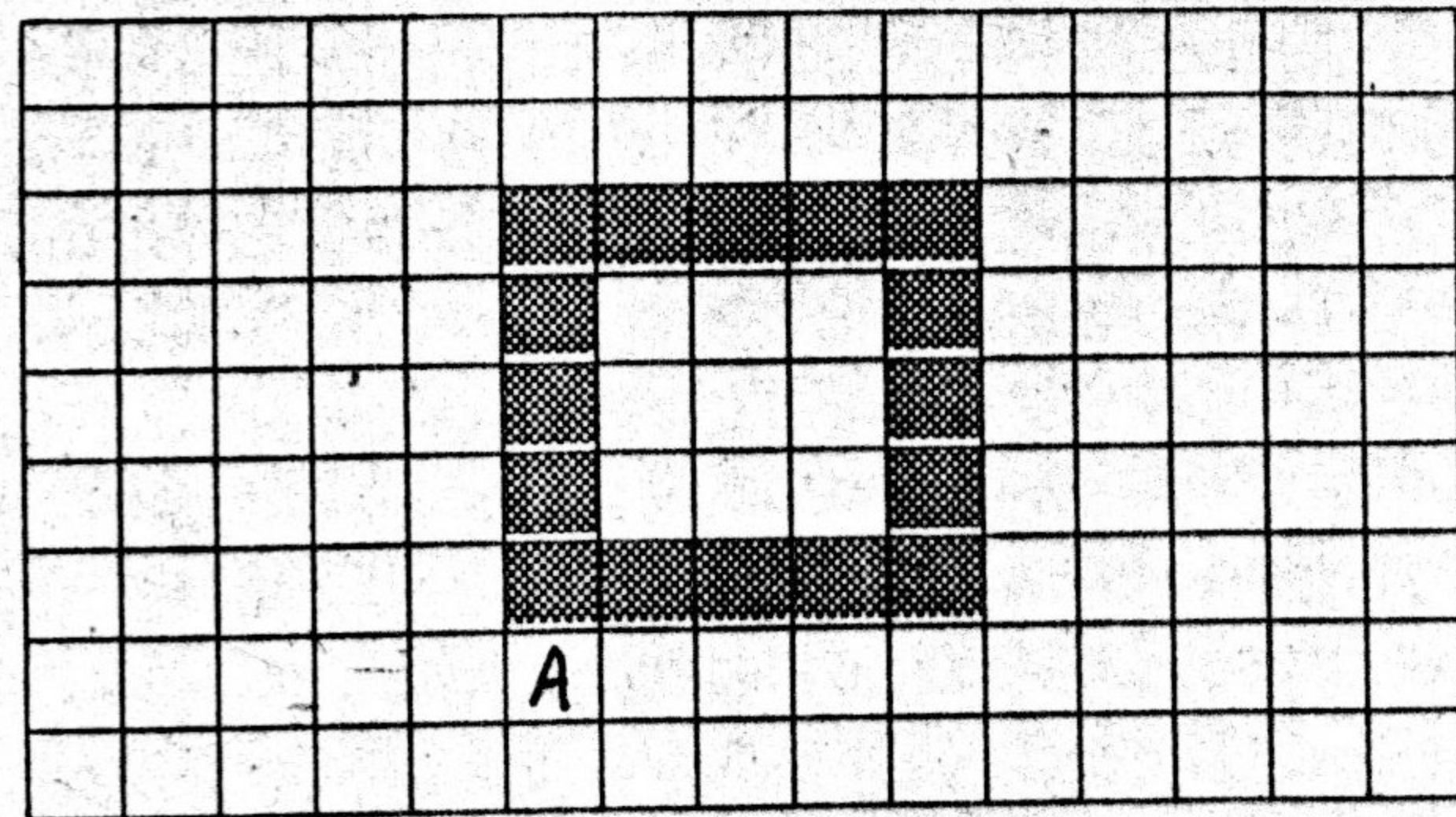

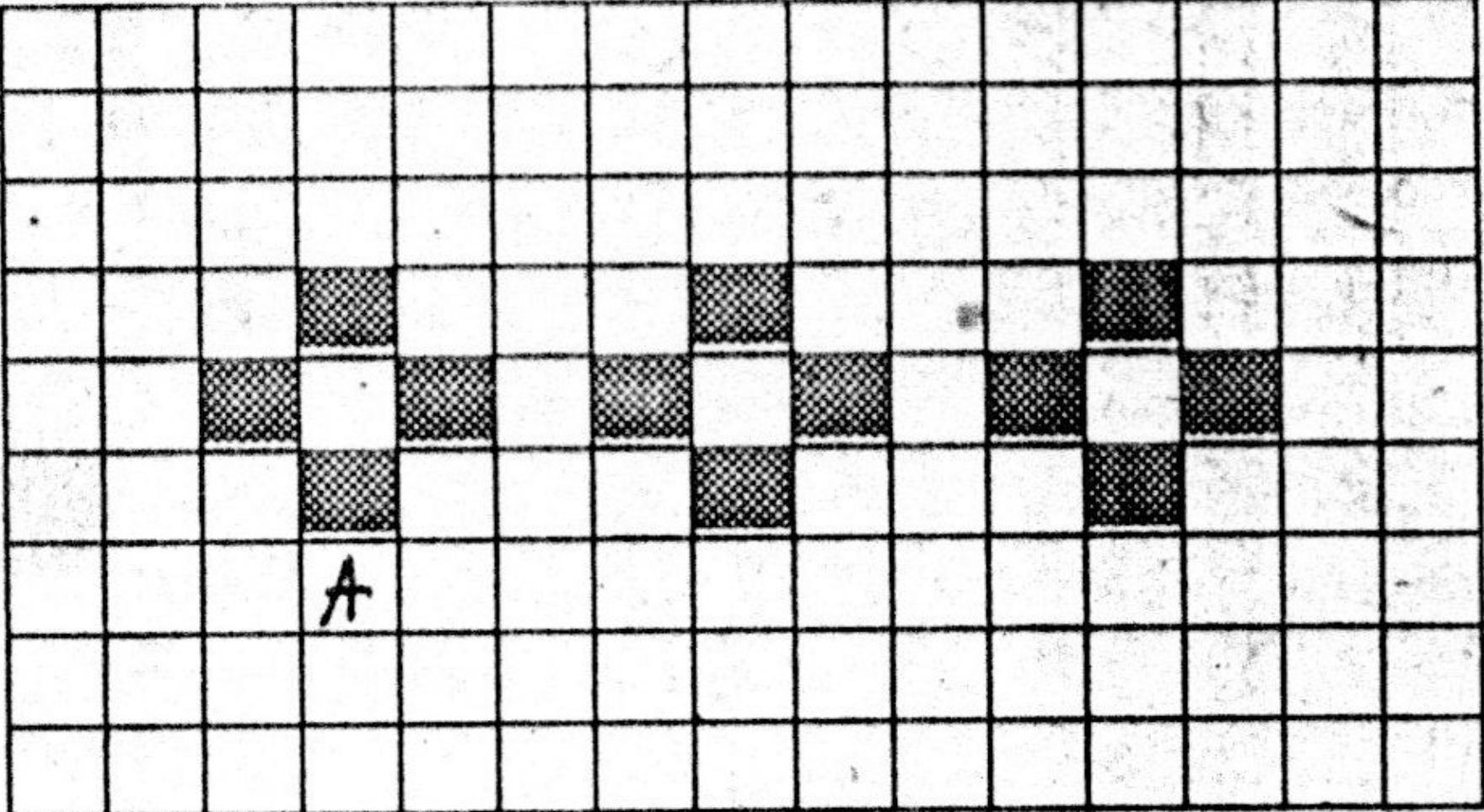

## **Вложенные циклы**

**нц** число повторений **раз нц** число повторений **раз** тело цикла·

 **кц**

·**кц**

#### **использовать Робот алг УЗОР**

#### **нач**

#### **нц** 2 **раз**

#### **нц 4 раз**

закрасить; вниз

вниз; закрасить; вправо

вверх; закрасить; вверх; вправо вправо

#### **кц·**

закрасить; вниз вниз; закрасить; вправо

вверх; закрасить;

вниз; вниз;

#### **нц 13 раз**

влево

#### **кц**

#### **кц**

#### **нц 4 раз**

закрасить; вниз вниз; закрасить; вправо вверх; закрасить; вверх; вправо; вправо **кц·** закрасить; вниз вниз; закрасить; вправо вверх; закрасить;

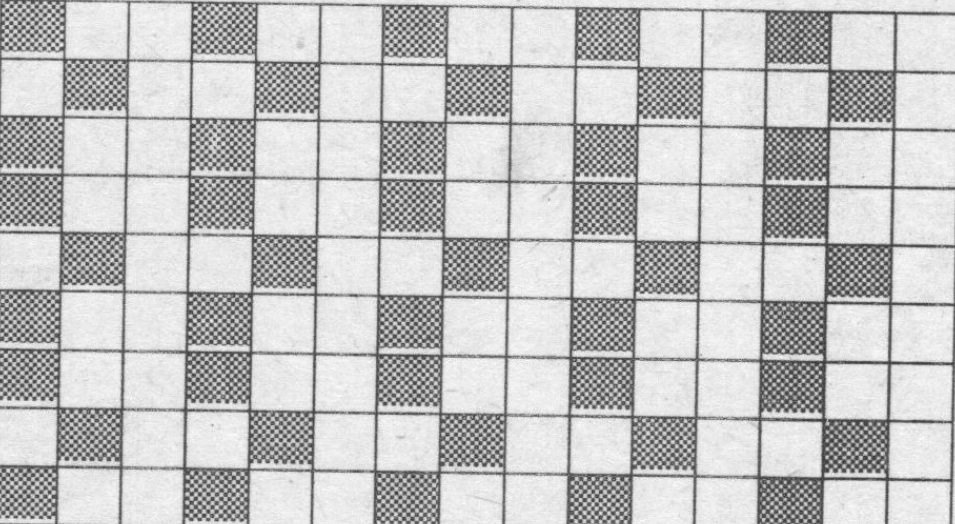

#### **кон**

алг нач нц пока снизу свободно **нц пока справа свободно вниз; закрасить; вправо; закрасить; вверх; закрасить; вправо; закрасить; вправо кц** вниз; вниз; вниз **нц пока слева свободно влево кц** кц кон

использовать Робот

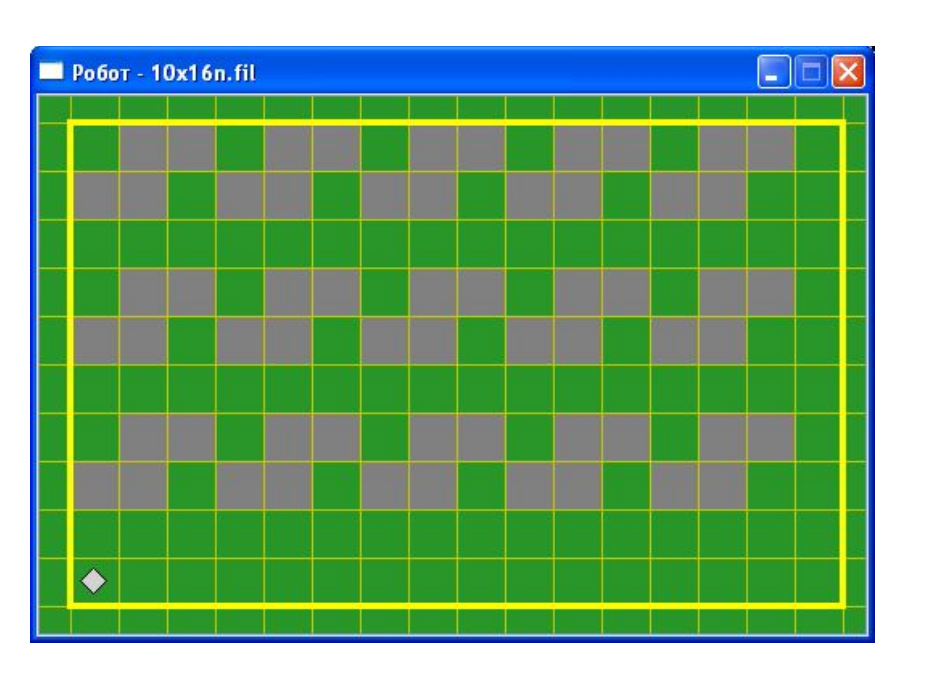

```
использовать Робот
```
алг

#### нач

**нц пока снизу свободно вниз; закрасить; вниз вправо; закрасить; вправо вверх; закрасить; вверх; влево; закрасить; вправо вправо;**

### **нц пока справа свободно**

**вправо; вниз; закрасить; вниз; вправо; закрасить; вправо вверх; закрасить; вверх; влево; закрасить; вправо вправо;** 

#### **кц**

вниз; вниз; вниз;

#### **нц пока слева свободно**

влево

#### **кц**

**кц**

**кон**

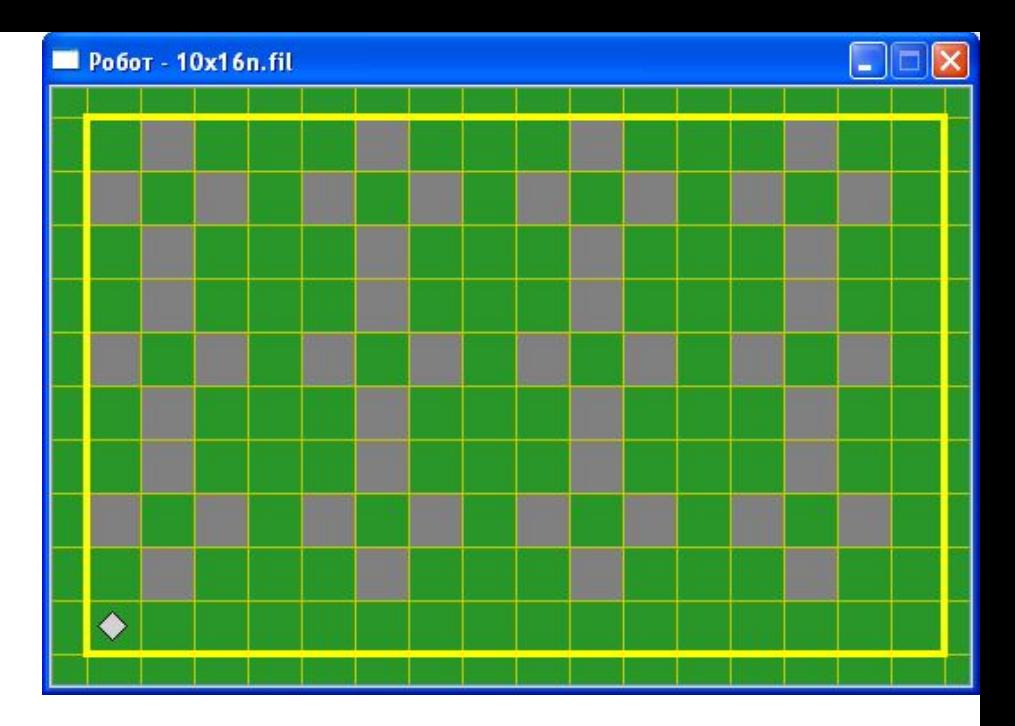

## Команды условных алгоритмов

**если** условие

- · **то** серия 1
- · **иначе** серия 2

**все**

**если** условие · **то** серия 1 **все**

## Закрасить все клетки коридора, из которых есть выход вверх

• нц пока снизу стена если сверху свободно то закрасить; вправо иначе вправо все

• кц

## Робот внутри коридора неизвестного направления. Вывести робот из коридора

### если справа свободно

то

нц пока снизу стена вправо

кц

иначе

нц пока справа стена вверх

кц

все

# Задачи.

- В горизонтальном коридоре есть тупики снизу размером в 1 клетку, робот в левой клетке коридора. Вывести робот из коридора вправо и закрасить тупики.
- На поле нет стен. В ряду из 10 клеток правее робота некоторые клетки закрашены. Закрасить клетки ниже каждой закрашенной.
- Робот находится внутри прямоугольника. Некоторые клетки в левой вертикали прямоугольника закрашены. Закрасить соответствующие им клетки в правой вертикали.
- Дано: На поле Робота горизонтальный коридор шириной в одну клетку. Коридор имеет выступы-ответвления вниз произвольной длины, ширины — в одну клетку. Ответвления заканчиваются тупиком. Робот находится в одном из ответвлений.
- Надо: Робот закрасил коридор и все ответвления и вышел из коридора влево.

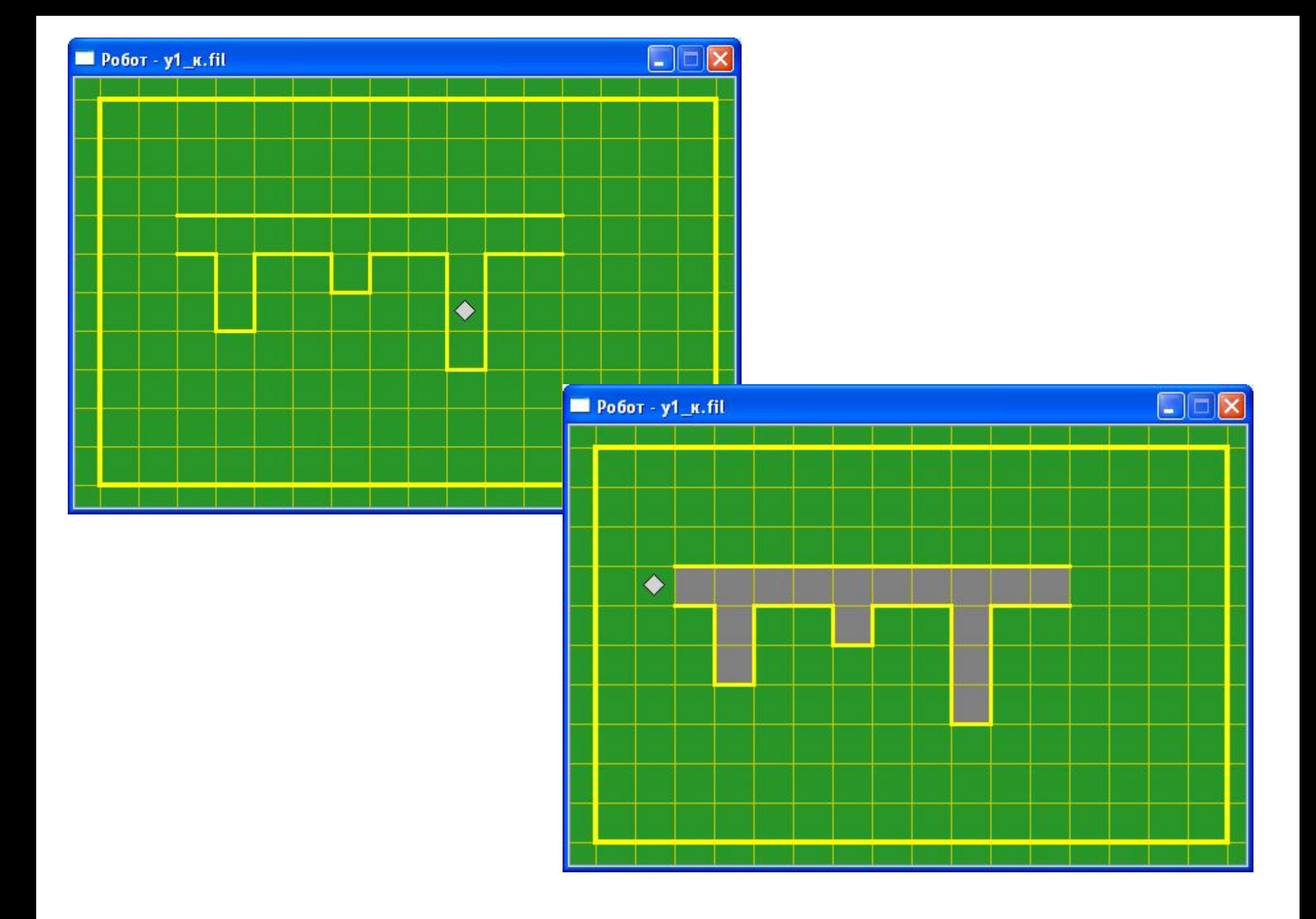

**алг** 

**нач нц пока сверху свободно вверх кц нц пока сверху стена вправо кц влево нц пока сверху стена если снизу свободно то нц пока снизу свободно вниз кц нц пока сверху свободно закрасить; вверх кц все закрасить;влево кц кон**

### **все**

- · **иначе** серия n+1
- · **при** условие n: серия n

### · **. . .**

- · **при** условие 2: серия 2
- · **при** условие 1: серия 1

### **выбор** условие

## Команды условных алгоритмов